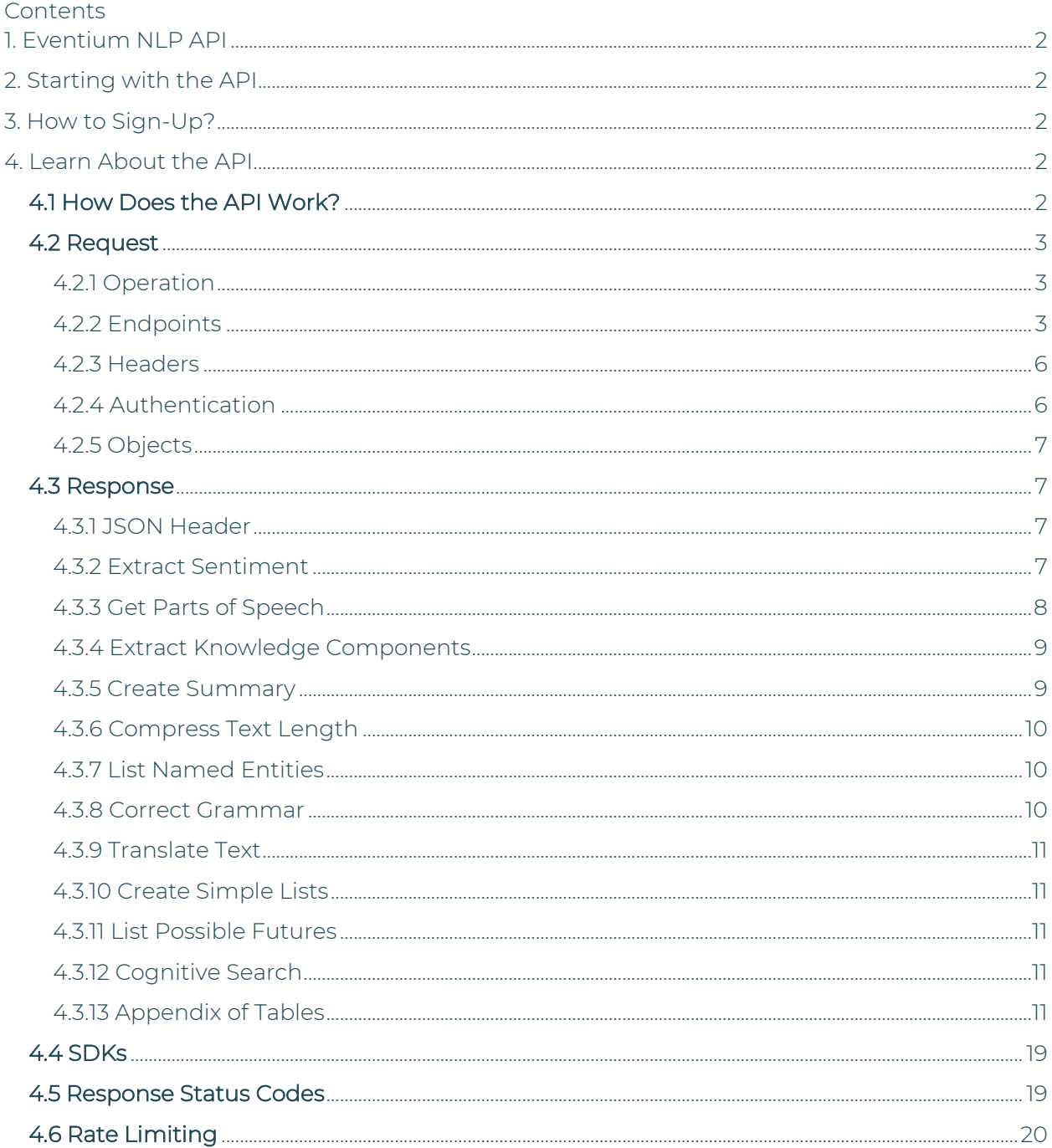

# `**Eventium NLP API Reference Guide (v1.0.1)**

# <span id="page-1-0"></span>**1. Eventium NLP API**

Provides various artificial intelligence (AI) based natural language processing techniques such as sentiment analysis, named entity recognition, content summarization, language translation, and more to developers.

# <span id="page-1-1"></span>**2. Starting with the API**

- − To start, you need a unique key called an API key.
- − You can get this by signing up for the API.
- − Once you have the key, your apps can start "talking" to our API and use its features.

## <span id="page-1-2"></span>**3. How to Sign-Up?**

- − We offer the API as a [subscription.](https://rapidapi.com/titan-virtual-titan/api/nlp-suite/pricing)
- − To simplify how you sign up and use the API easy, we work with RapidAPI, a trusted place for developers.
- − You can get your API key directly from RapidAPI.
- − After signing up, RapidAPI will provide you with an "X-RapidAPI-Key".
- − Use this key when your app talks to our API.

## <span id="page-1-3"></span>**4. Learn About the API**

#### <span id="page-1-4"></span>**4.1 How Does the API Work?**

You send text to the API. The API unpacks the text and figures out what to do.

Below are the capabilities of the API.

- − Translate Text: Changes the text from one language to another.
- − Correct Grammar: Fixes any grammar mistakes in the text.
- − Create Summary: Gives a summary of the main points in the text.
- − List Named Entities: Finds and classifies names of people, places, companies, or products.
- − Extract Sentiment: Looks at the text and figures out the emotional tone (like happy, sad, angry, etc.)
- − List Possible Futures: Uses the information it possesses to make smart guesses about the future possibilities.
- − Create Simple Lists: Makes the text simpler to understand by creating lists.
- − Compress Text Length: Shortens text by removing unneeded information.
- − Get Parts of Speech: Figures out the role of each word, like is it a noun, verb, adjective, etc.?
- − Extract Knowledge Components: Pulls out essential parts of an event, like when it happened, where, and who was involved.
- − Visualize Semantic Understanding: Represents the relationships and meanings behind words or phrases in a given text, helping to display how the system comprehends and contextualizes language.
- − Visualize Text Dependencies: illustrates the grammatical relationships between words in a sentence, helping to illuminate how words and phrases interconnect and rely on each other within the textual structure.

### <span id="page-2-1"></span><span id="page-2-0"></span>**4.2 Request**

### **4.2.1 Operation**

The Eventium API follows REST principles, allowing you to access data resources through standard HTTPS requests in UTF-8 format to an API endpoint. The following HTTP verb is used by the NLU API

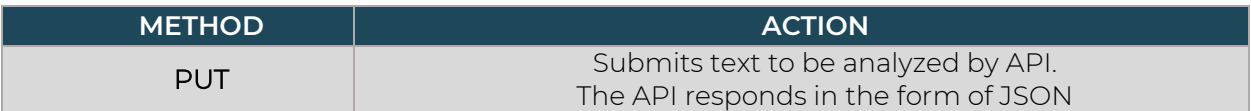

### <span id="page-2-2"></span>**4.2.2 Endpoints**

All responses from the API endpoints come in JSON metadata format. You can reach these endpoints using the base address:<https://nlp-suite.p.rapidapi.com/>

To use the API endpoints, you must verify your request with an X-RapidAPI-Key.

You can get your API key by signing up.

F Keep in mind, the API endpoints for Eventium NLP services can differ based on your subscription plan. Make sure to use the correct API endpoints for your plan.

#### **4.2.2.1 Extract Sentiment**

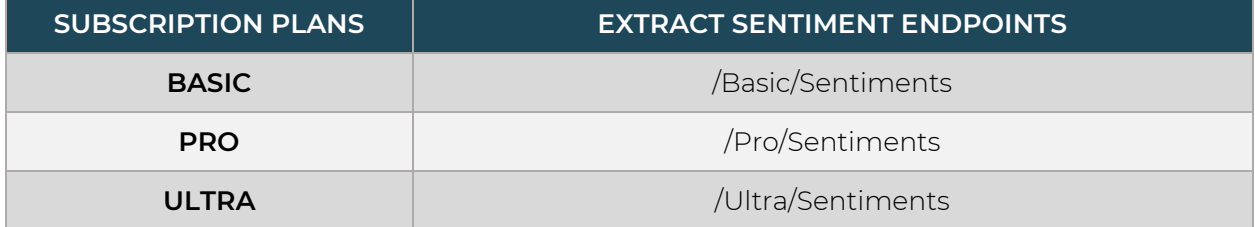

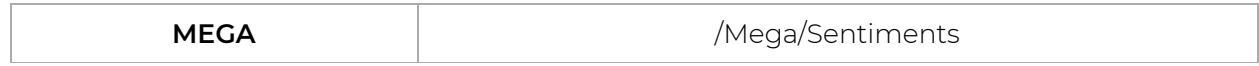

### **4.2.2.2 Get Parts of Speech**

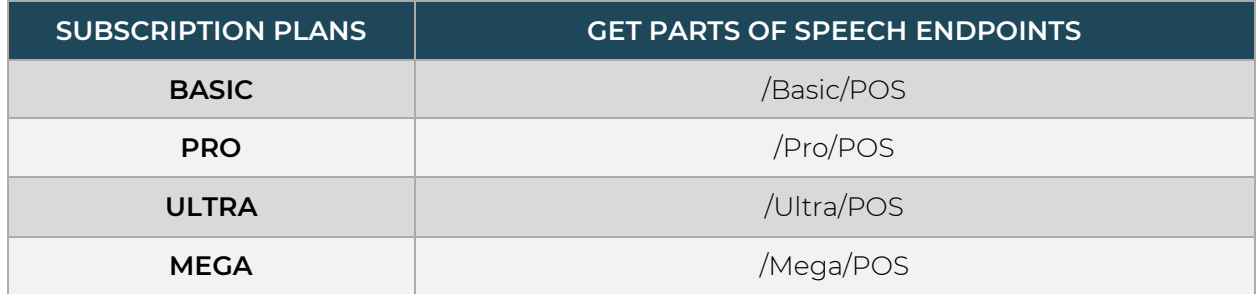

# **4.2.2.3 Extract Knowledge Components**

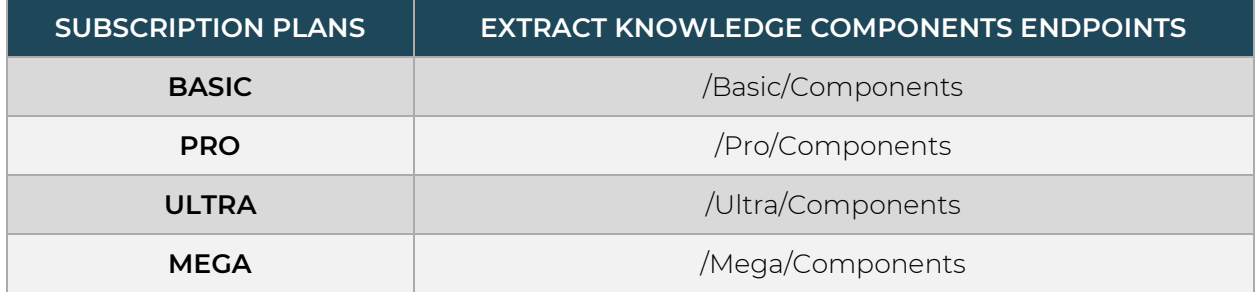

# **4.2.2.4 Create Summary**

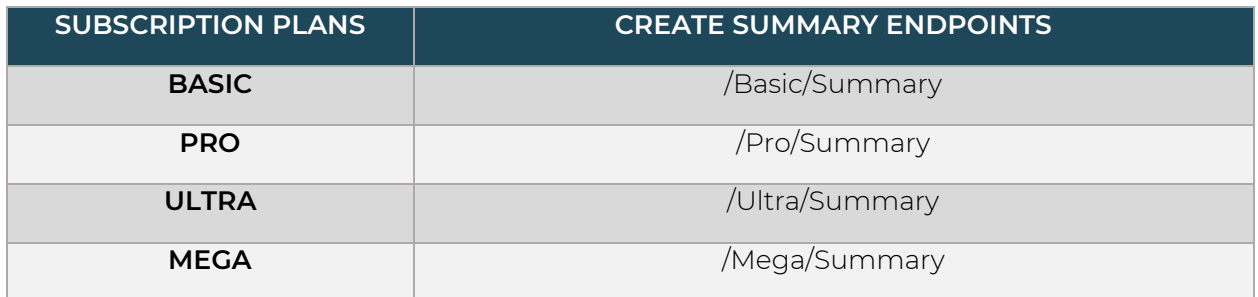

# **4.2.2.5 Compress Text Length**

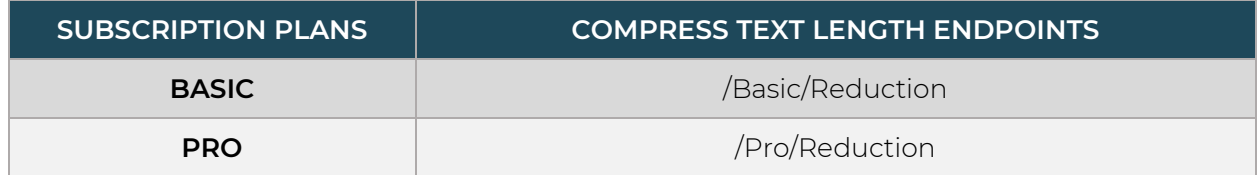

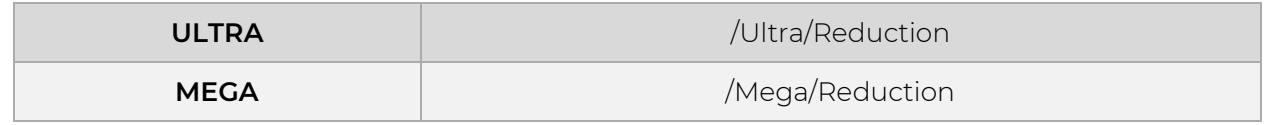

# **4.2.2.6 List Named Entities**

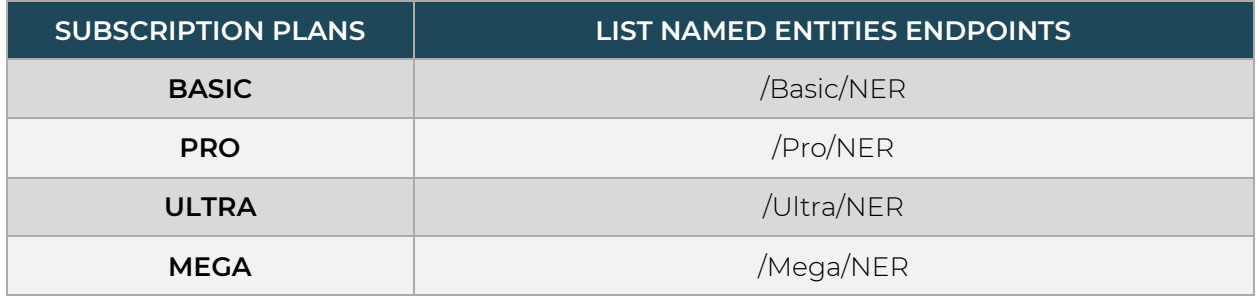

### **4.2.2.7 Correct Grammar**

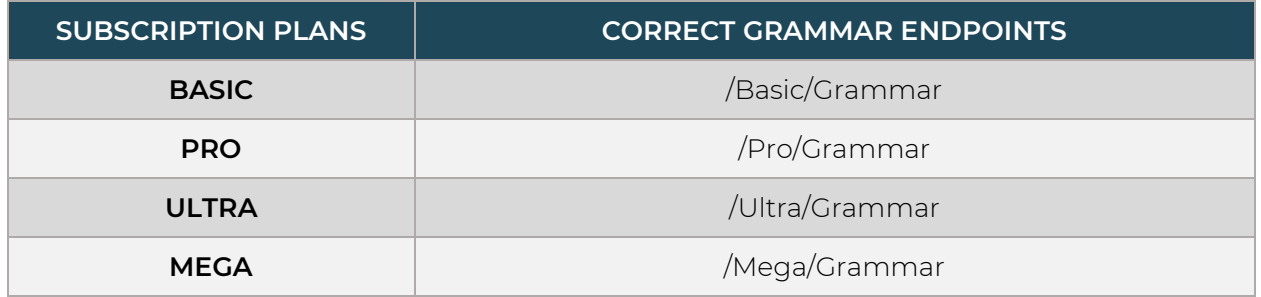

## **4.2.2.8 Translate Text**

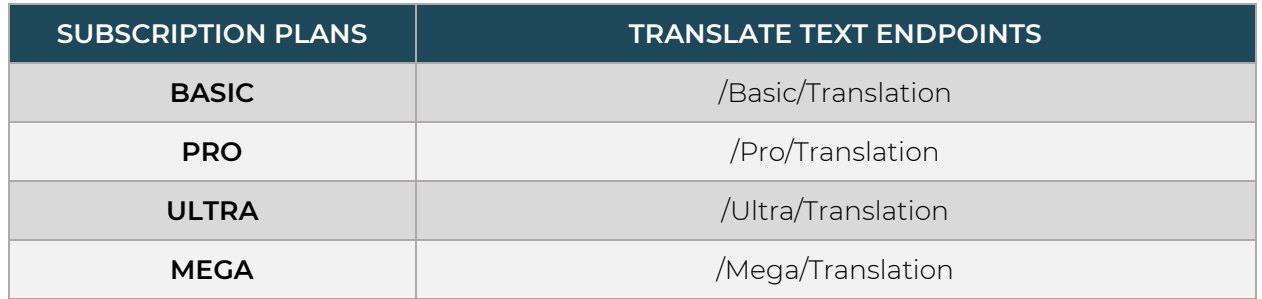

## **4.2.2.9 Create Simple Lists**

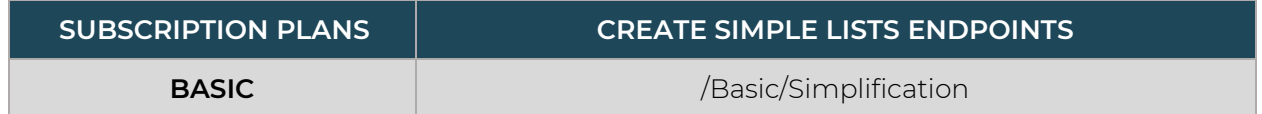

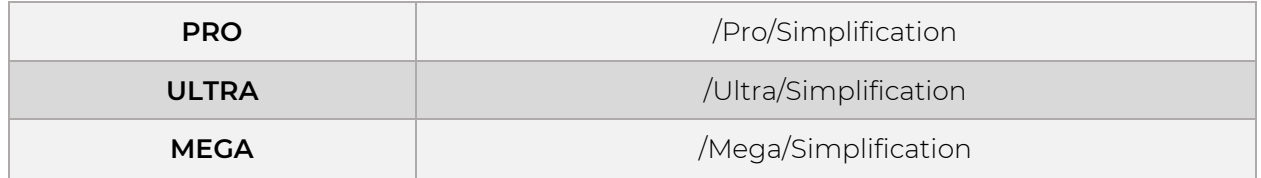

### **4.2.2.10 List Possible Futures**

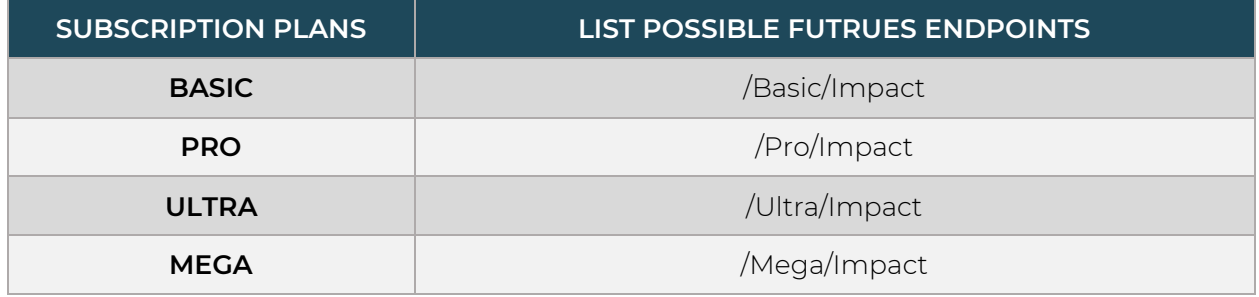

### **4.2.2.11 Cognitive Search**

Conduct efficient and accurate text searches to retrieve relevant information.

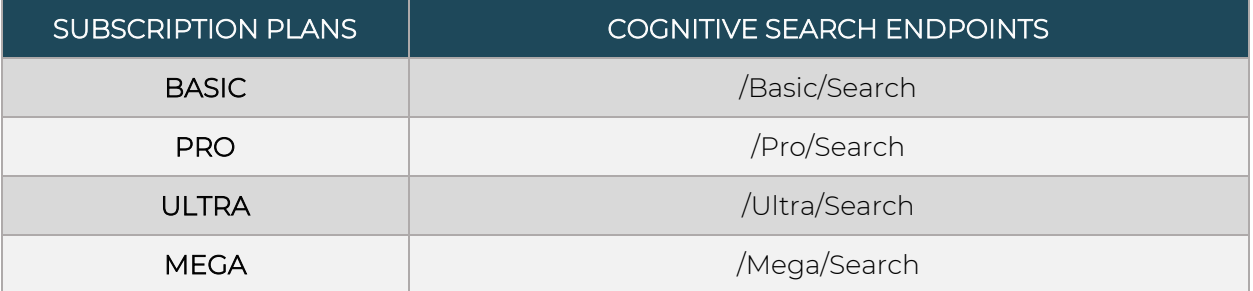

### <span id="page-5-0"></span>**4.2.3 Headers**

We require the content-type header to be set to application/json.

To accomplish this, you must include in the request header: "content-type": "application/json"

### <span id="page-5-1"></span>**4.2.4 Authentication**

We employ API keys for application authentication. Developers should focus on building internal applications that only require access to a single user's data.

Authentication is required for all requests made to the API. To accomplish this, a valid API key must be included in the request header (X-RapidAPI-key). Your assigned API key follows this format:

"x-rapidapi-key": "a8e009619xxxxxxxxxx4ea2840f9c19"

### <span id="page-6-0"></span>**4.2.5 Objects**

During API requests you will frequently encounter the following JSON object

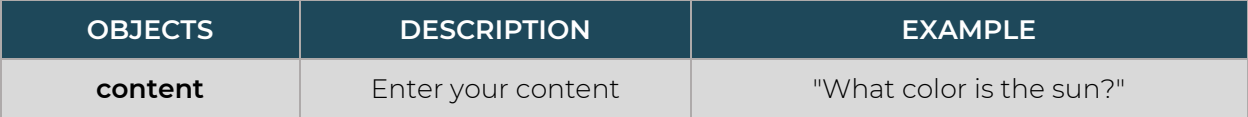

### <span id="page-6-1"></span>**4.3 Response**

All API calls return a JSON file containing a header block and a service block. The header block objects are described below:

### <span id="page-6-2"></span>**4.3.1 JSON Header**

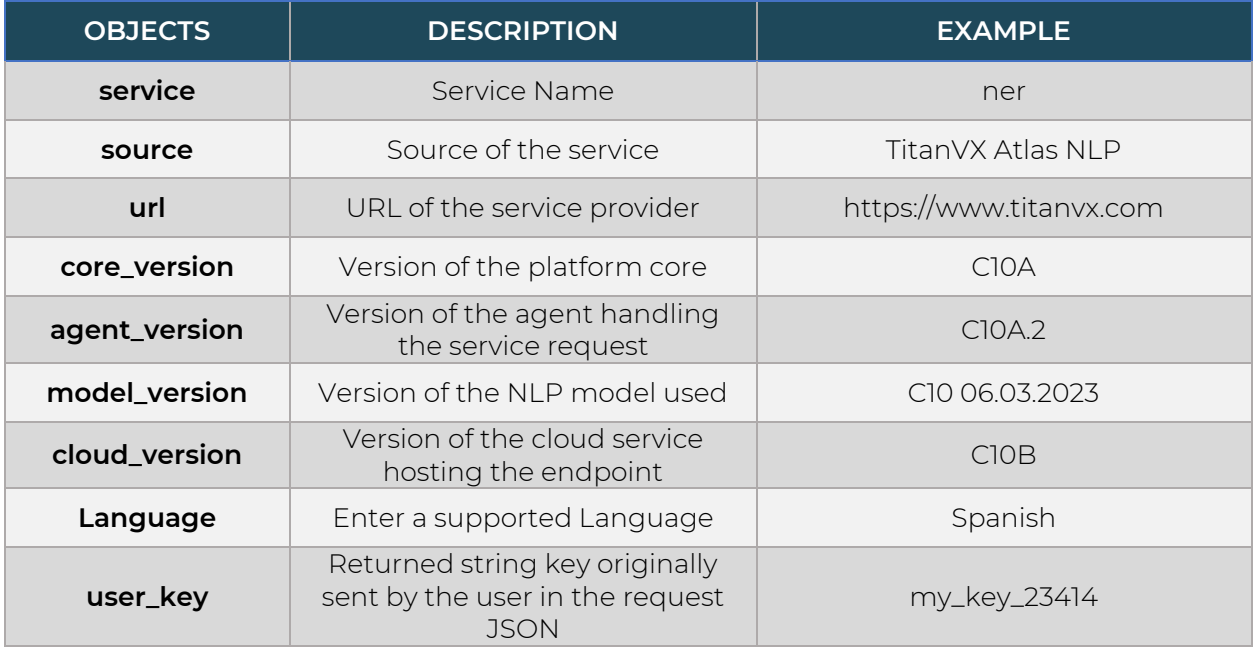

### <span id="page-6-3"></span>**4.3.2 Extract Sentiment**

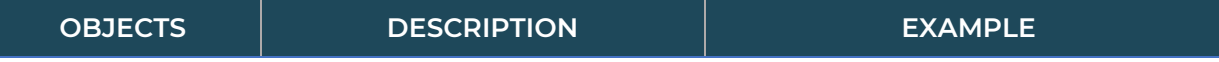

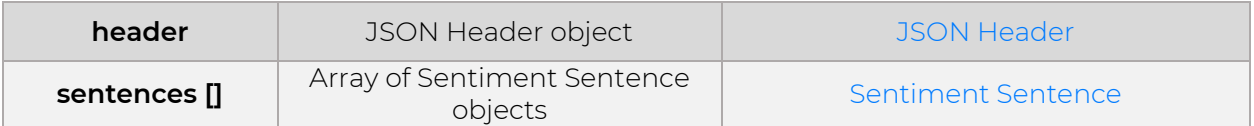

# **Sentiment Sentence**

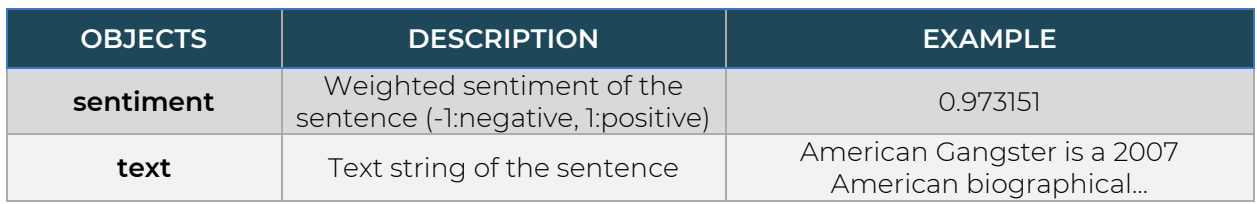

# <span id="page-7-0"></span>**4.3.3 Get Parts of Speech**

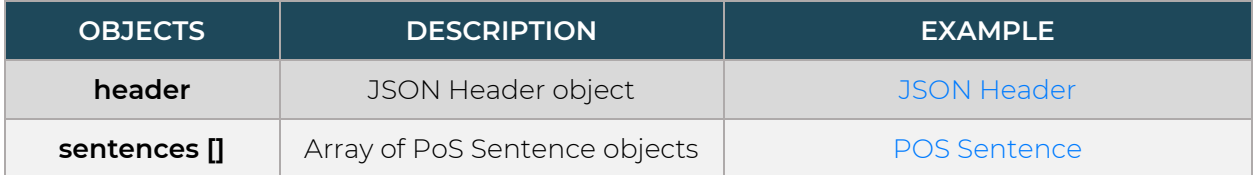

# **POS Sentence**

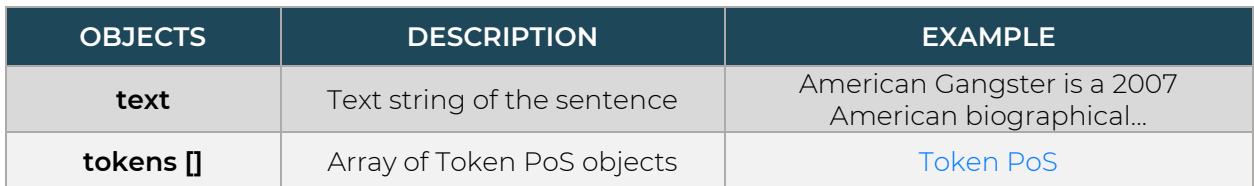

# **POS-Token**

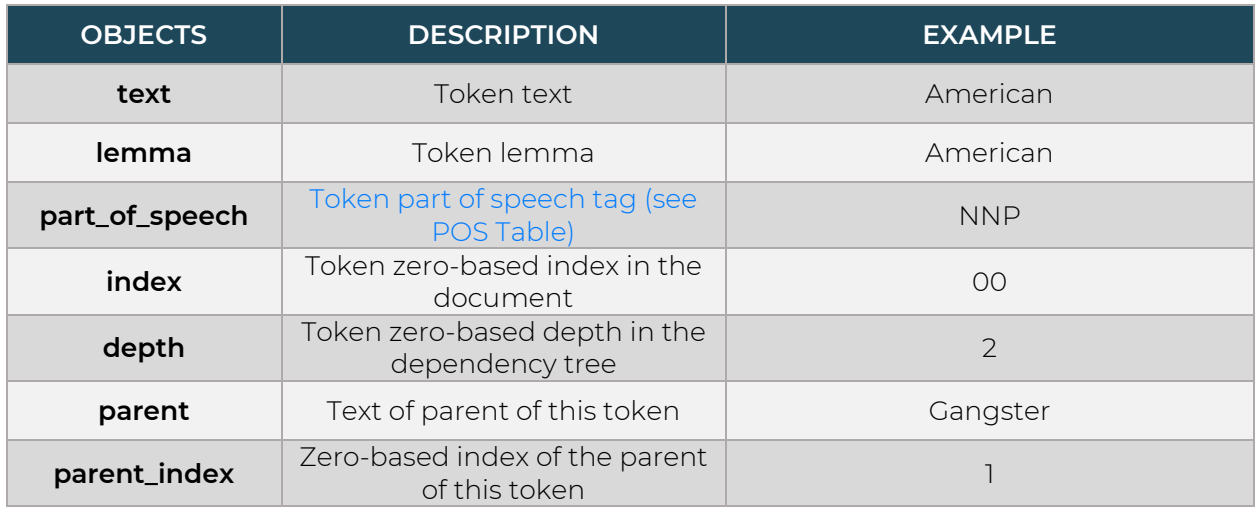

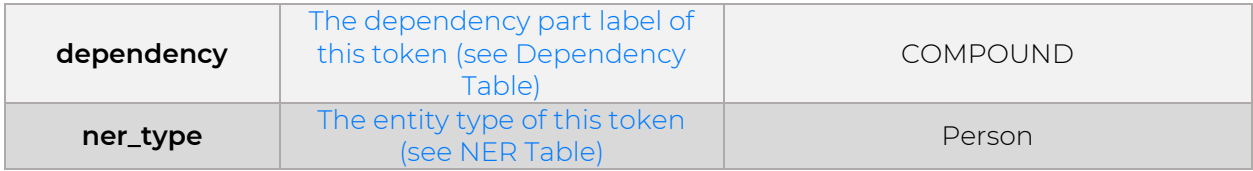

# <span id="page-8-0"></span>**4.3.4 Extract Knowledge Components**

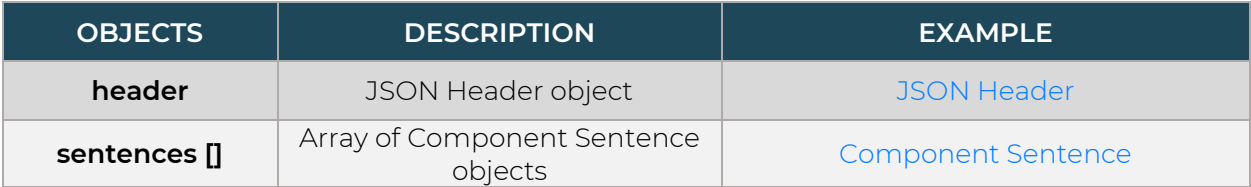

# **Component Sentence**

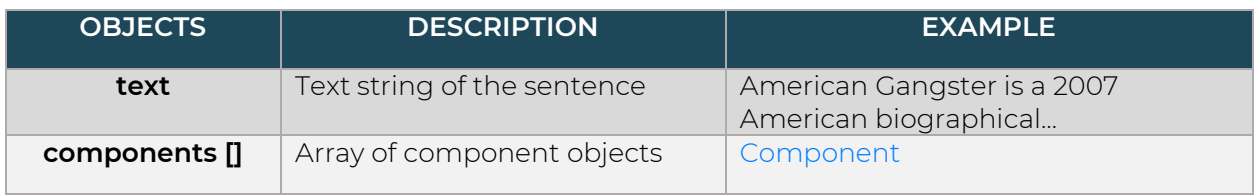

# **Component**

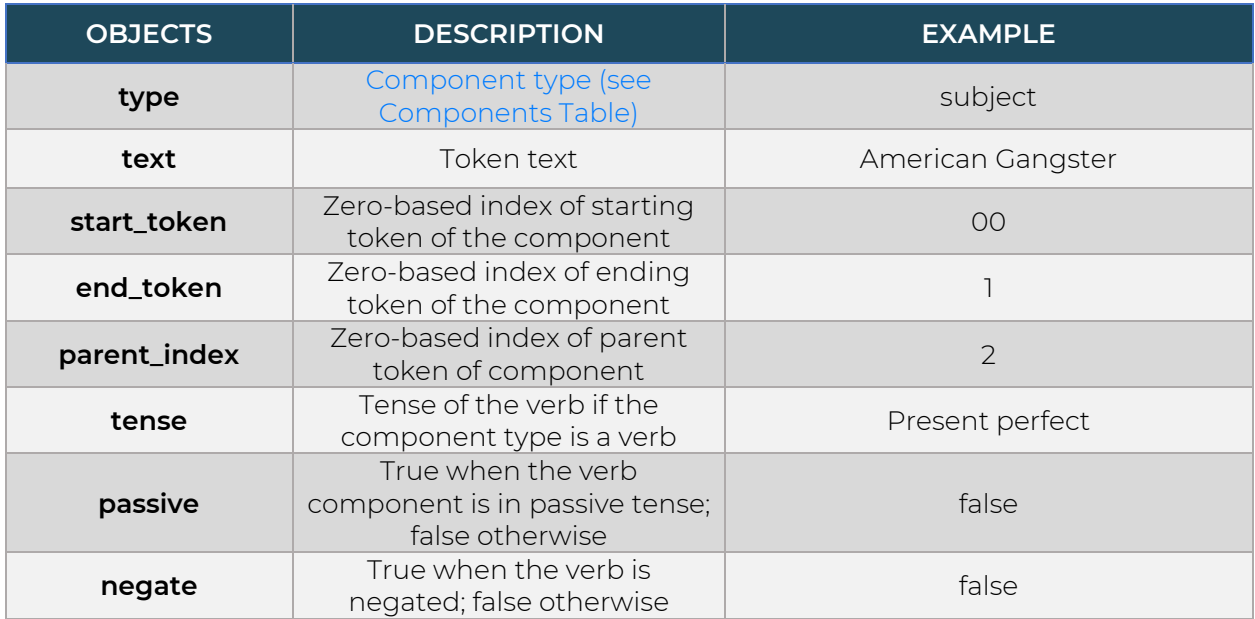

# <span id="page-8-1"></span>**4.3.5 Create Summary**

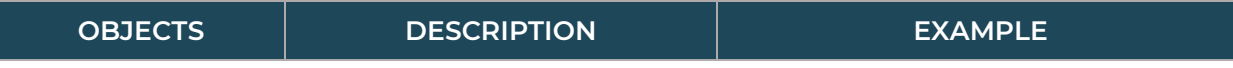

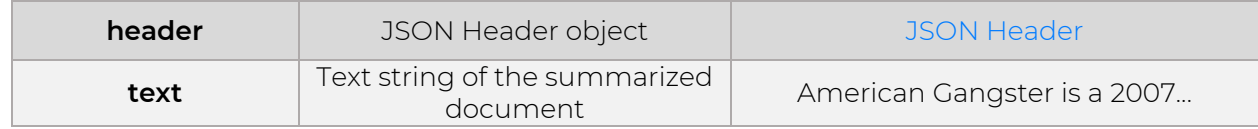

# <span id="page-9-0"></span>**4.3.6 Compress Text Length**

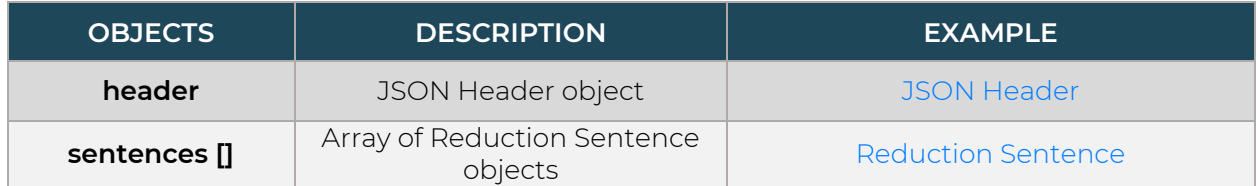

# **Reduction Sentence**

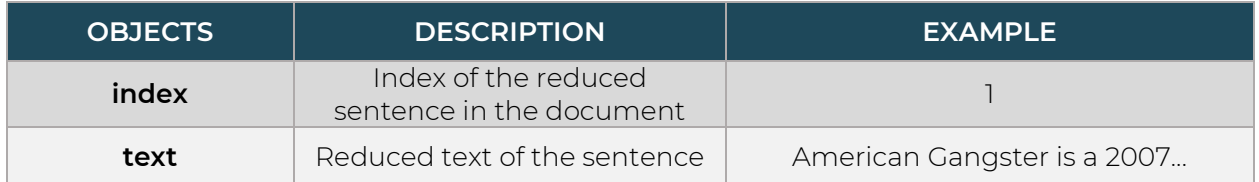

### <span id="page-9-1"></span>**4.3.7 List Named Entities**

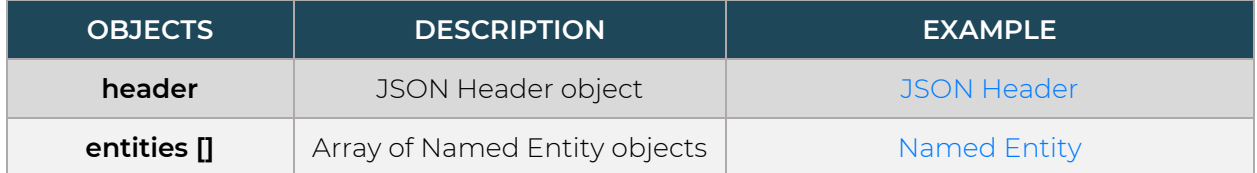

# **Named Entity**

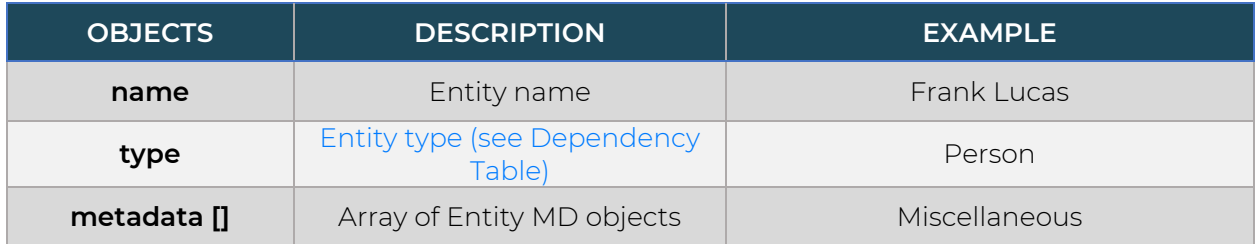

### <span id="page-9-2"></span>**4.3.8 Correct Grammar**

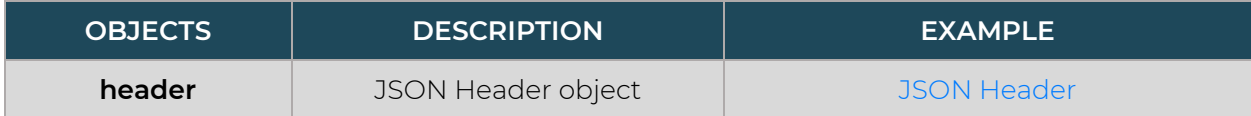

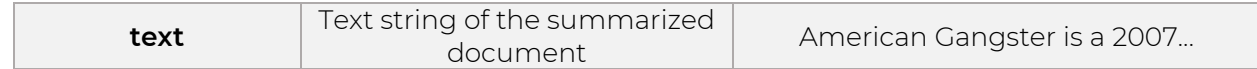

### <span id="page-10-0"></span>**4.3.9 Translate Text**

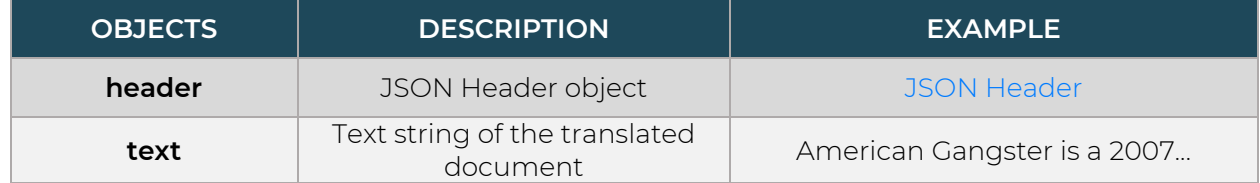

### <span id="page-10-1"></span>**4.3.10 Create Simple Lists**

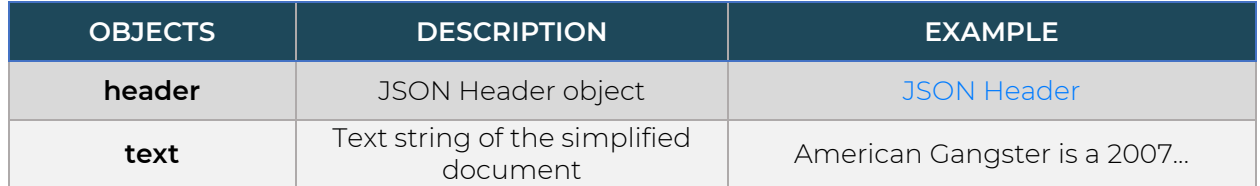

### <span id="page-10-2"></span>**4.3.11 List Possible Futures**

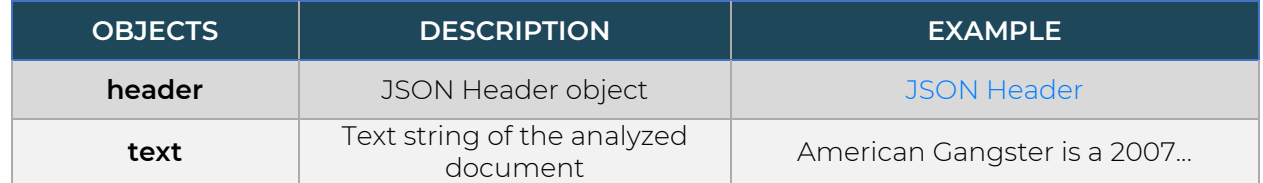

### <span id="page-10-3"></span>**4.3.12 Cognitive Search**

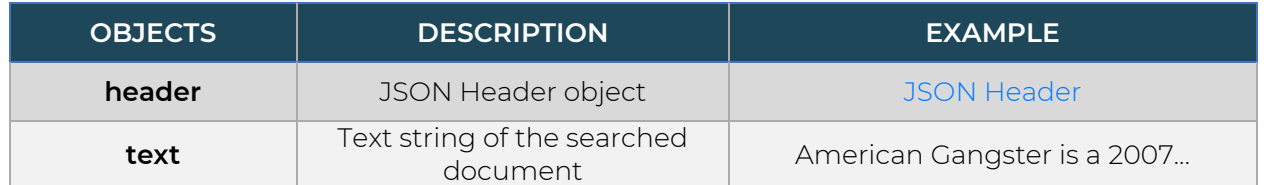

### <span id="page-10-4"></span>**4.3.13 Appendix of Tables**

Appendix of tables describing different types and labels returned by the NLP services.

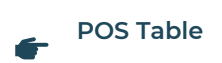

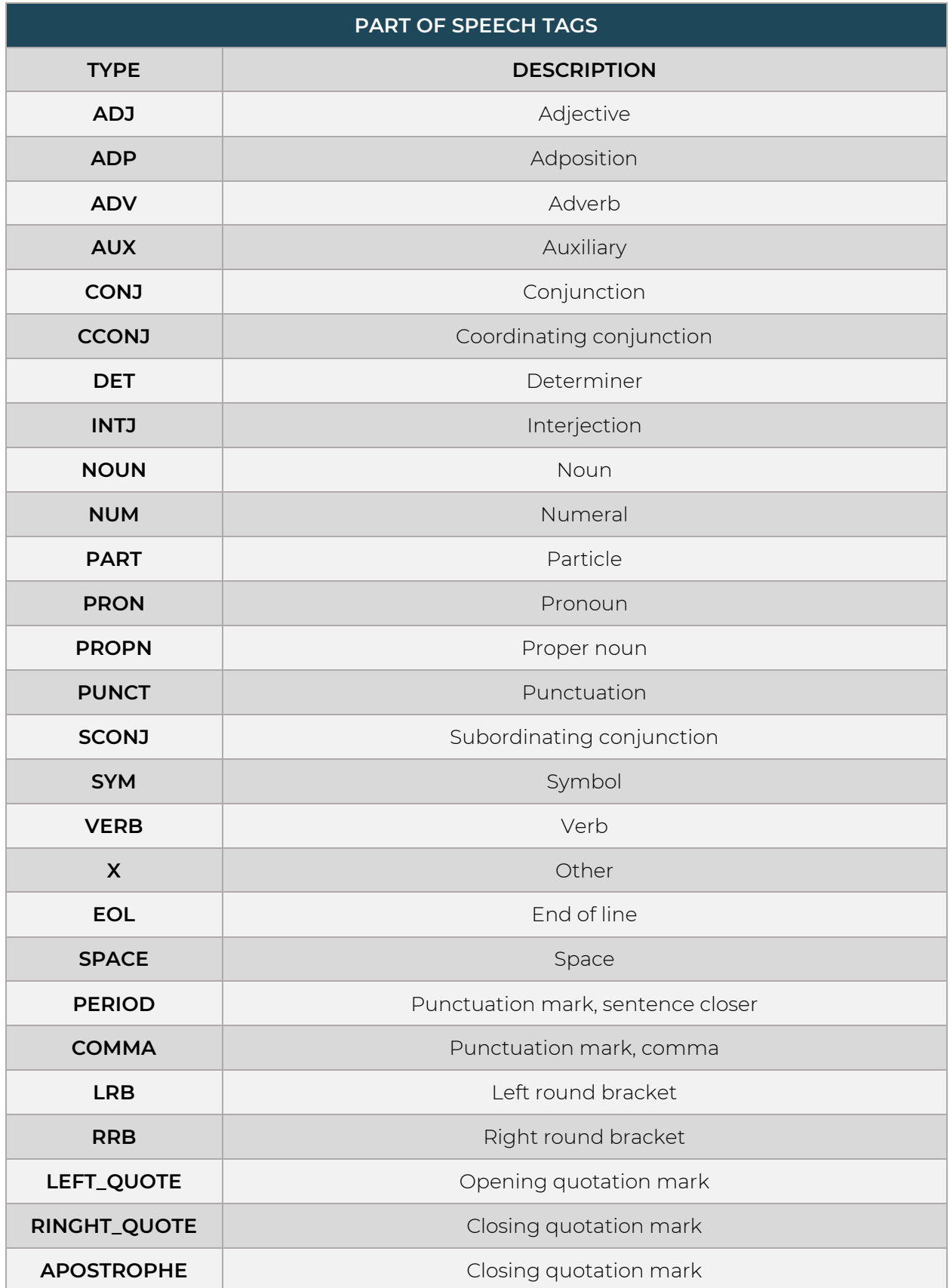

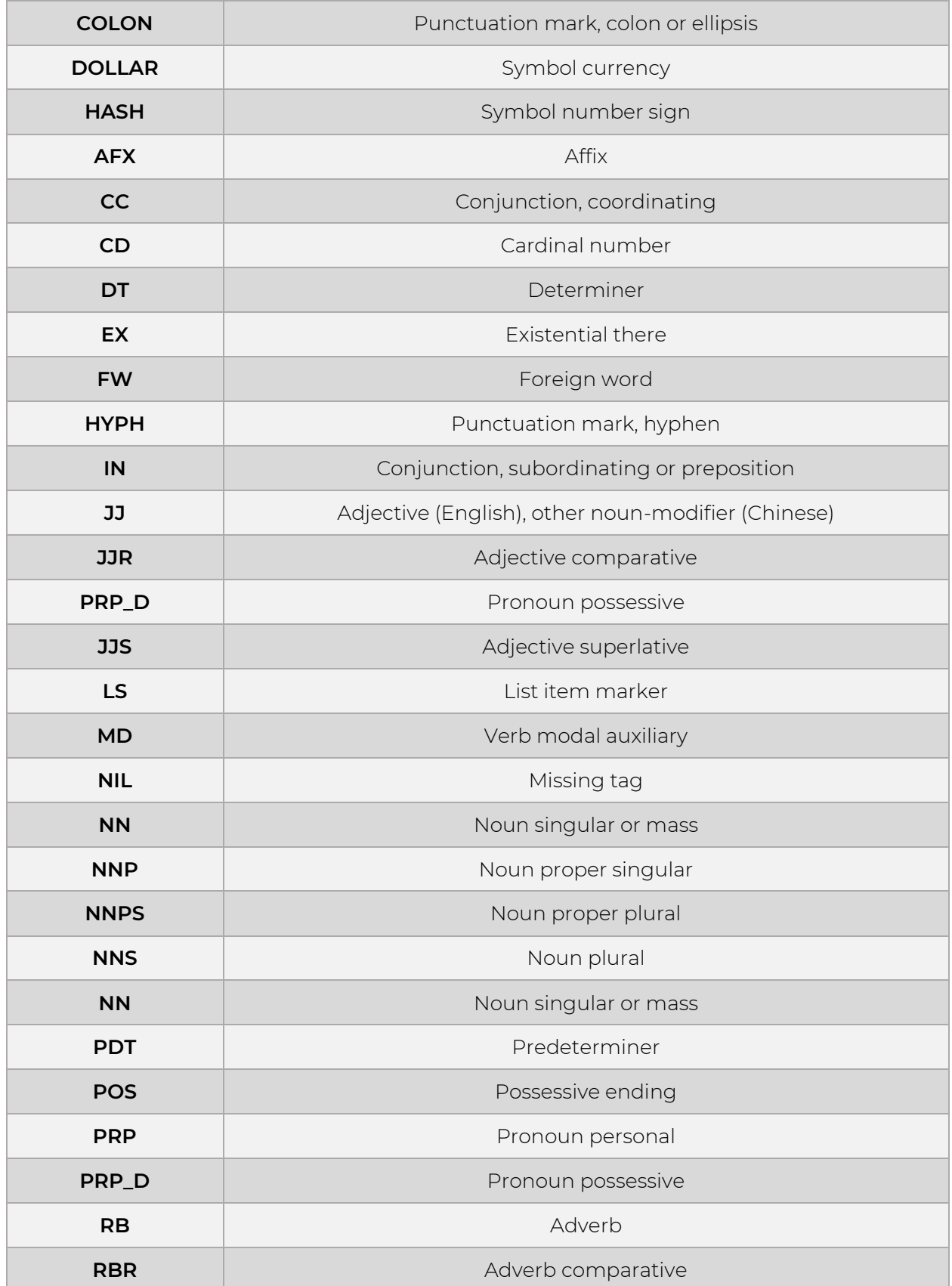

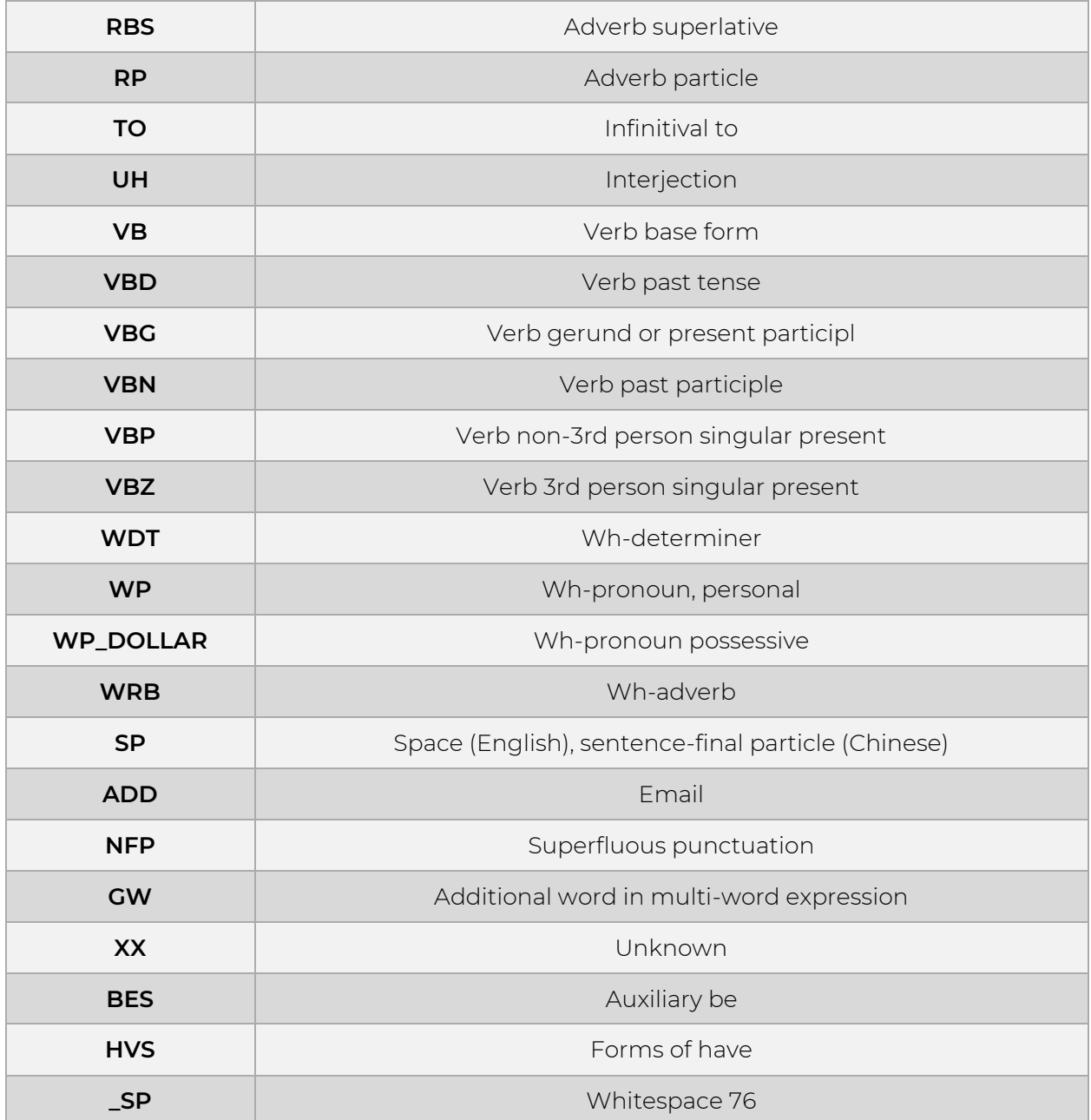

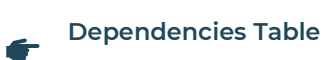

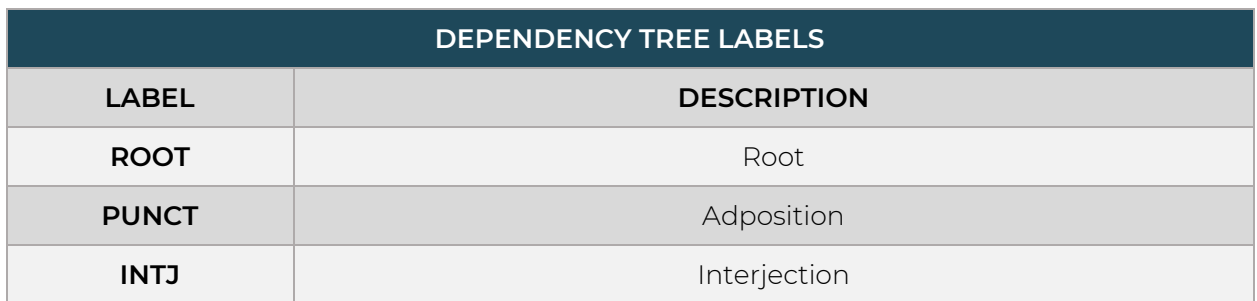

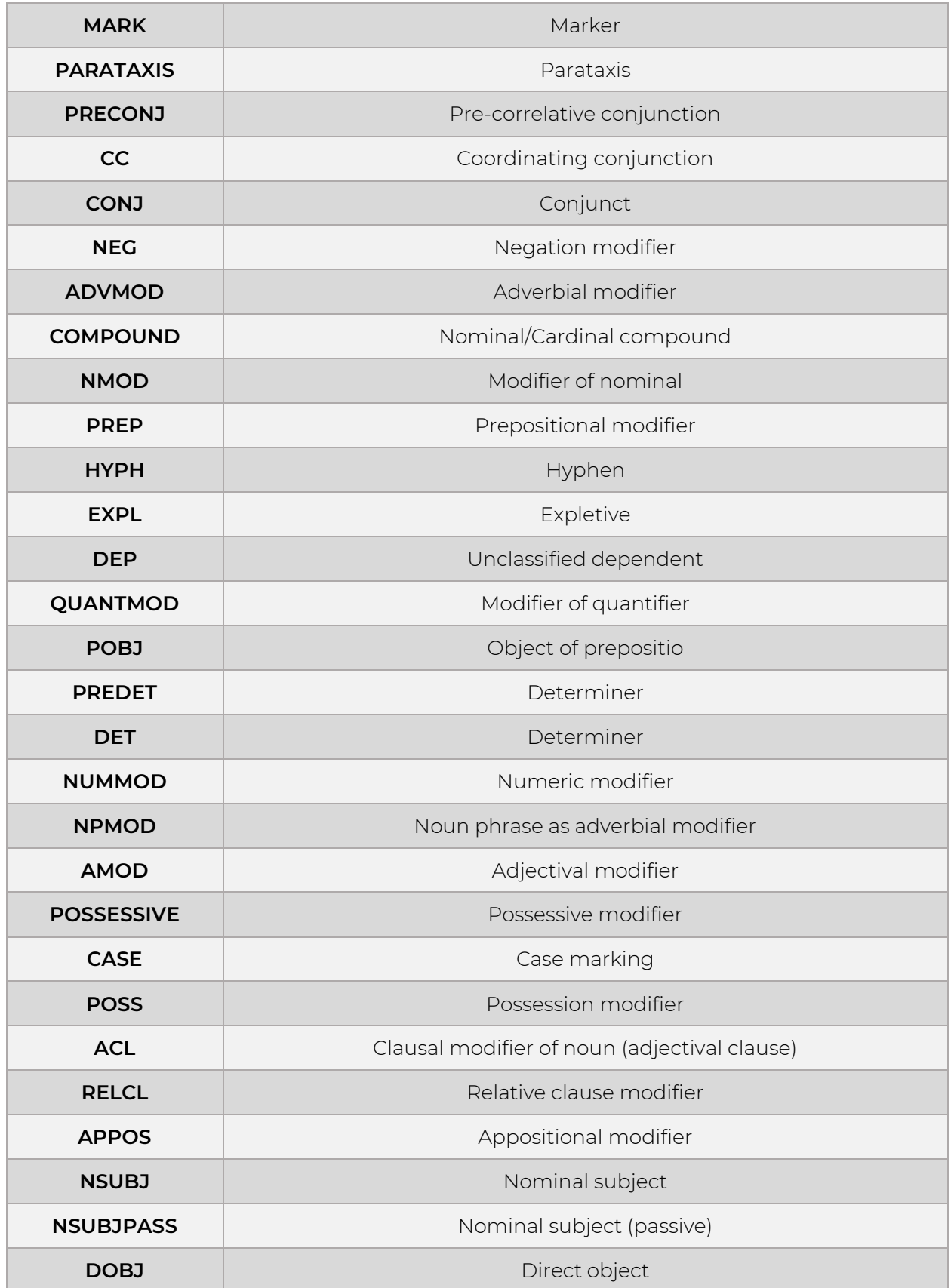

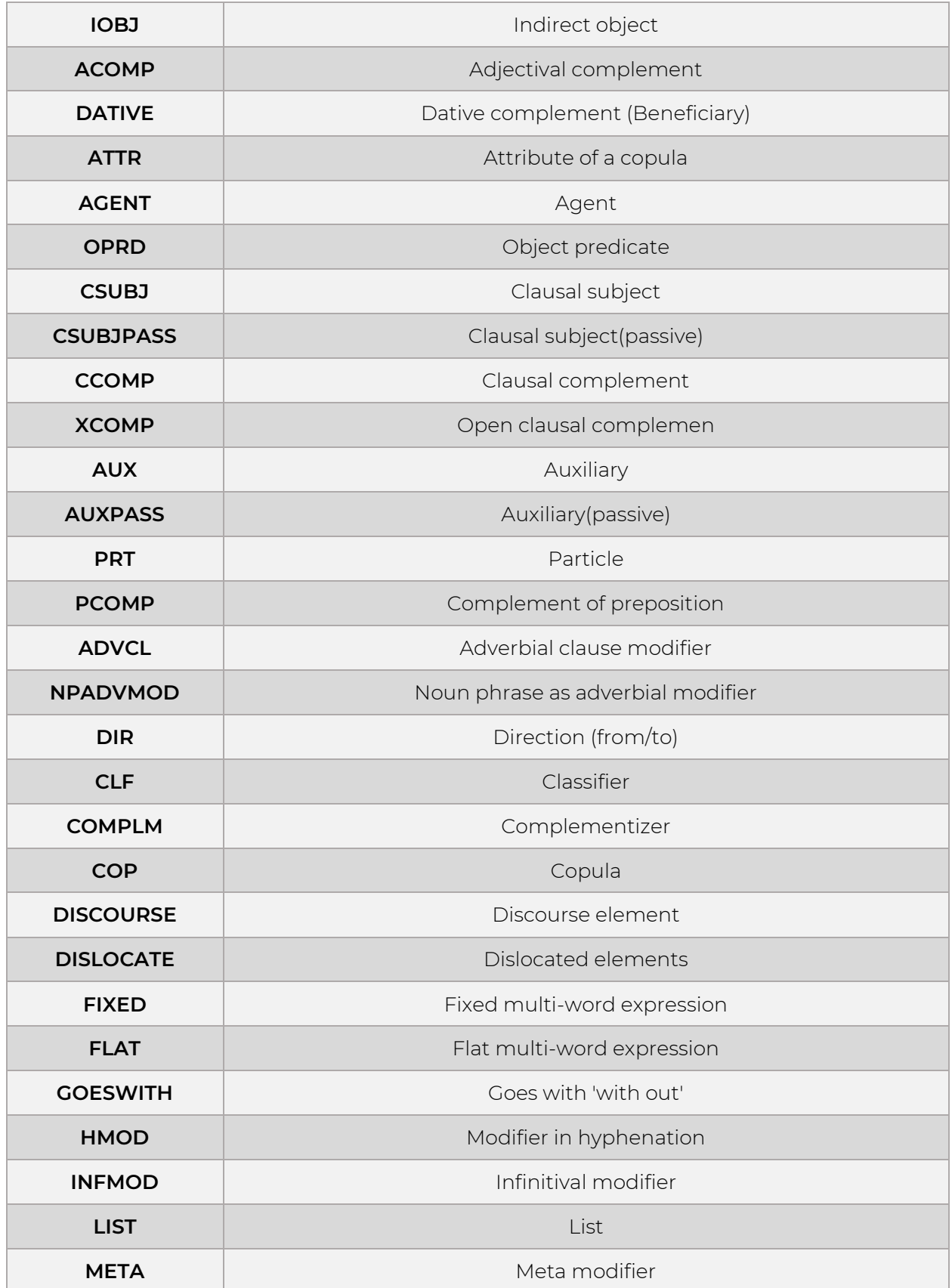

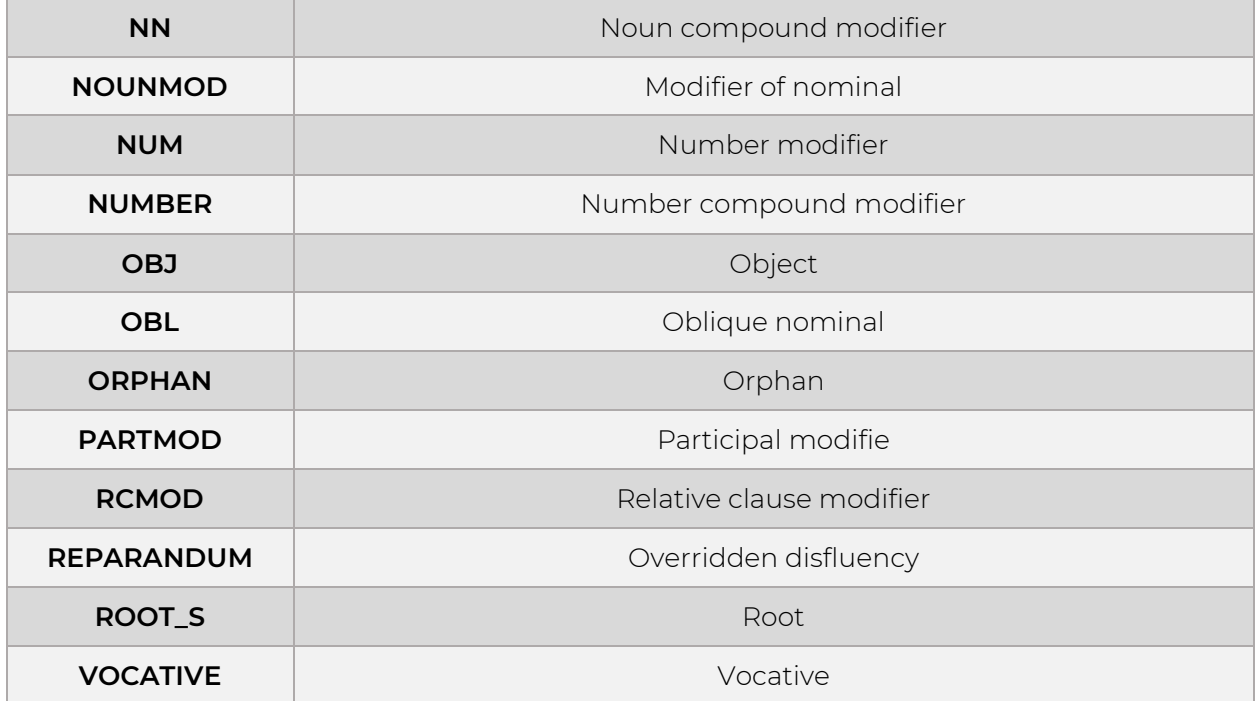

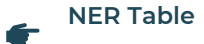

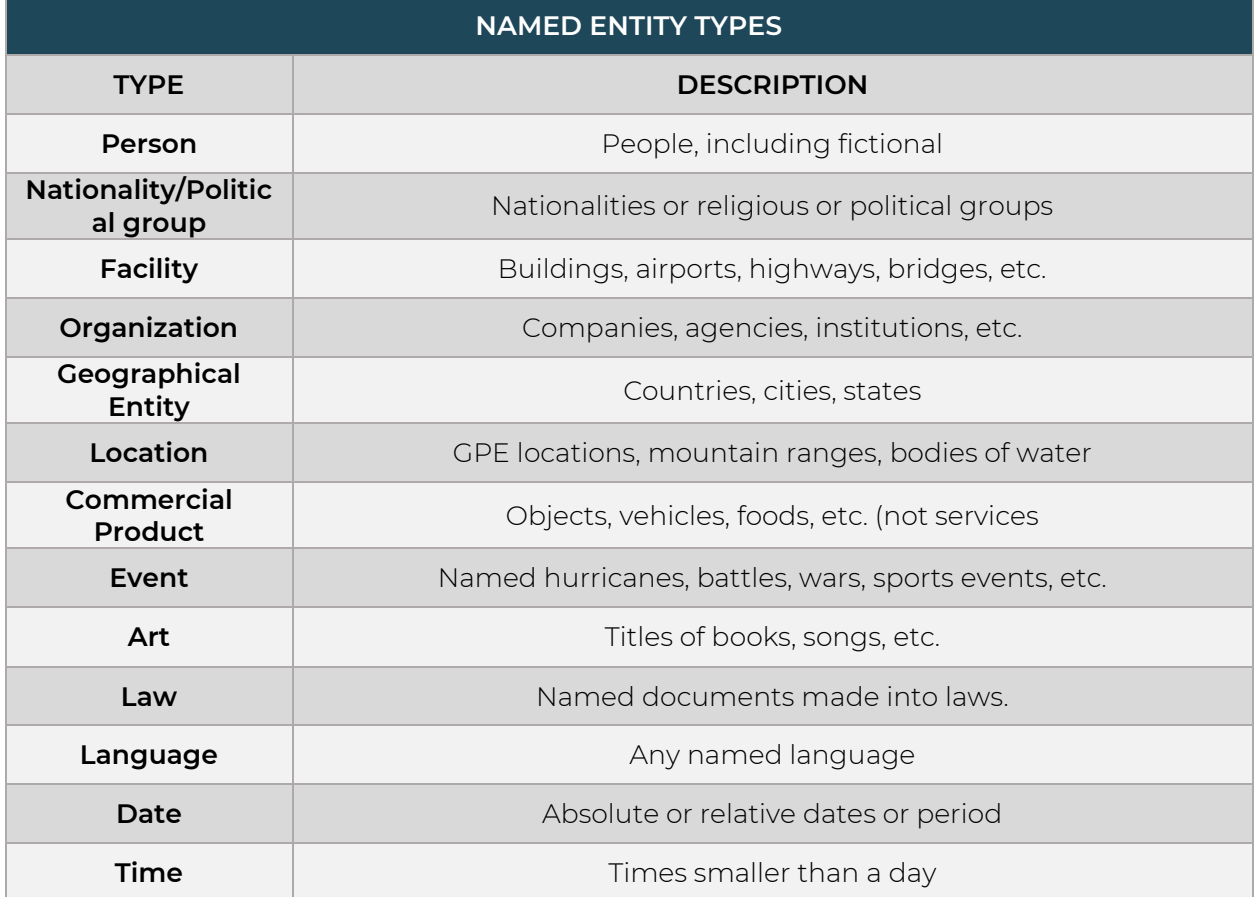

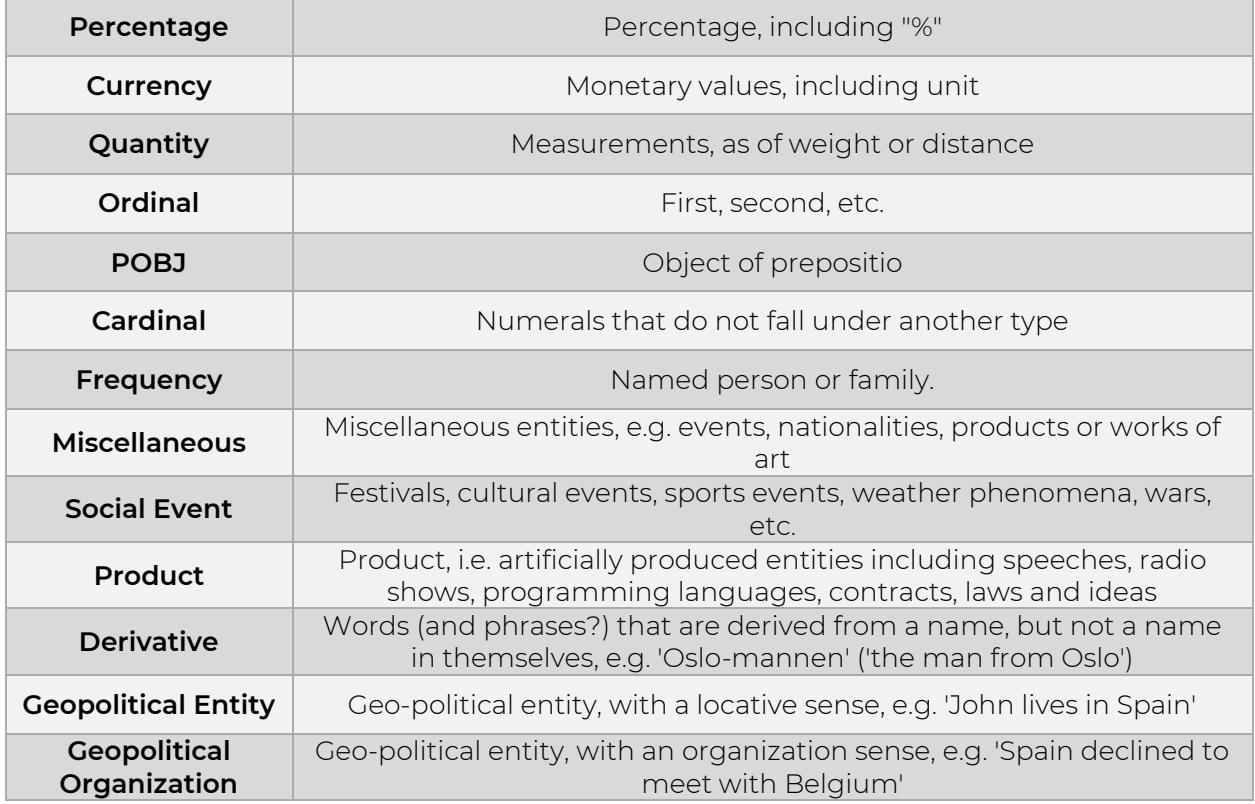

# **Components Table**

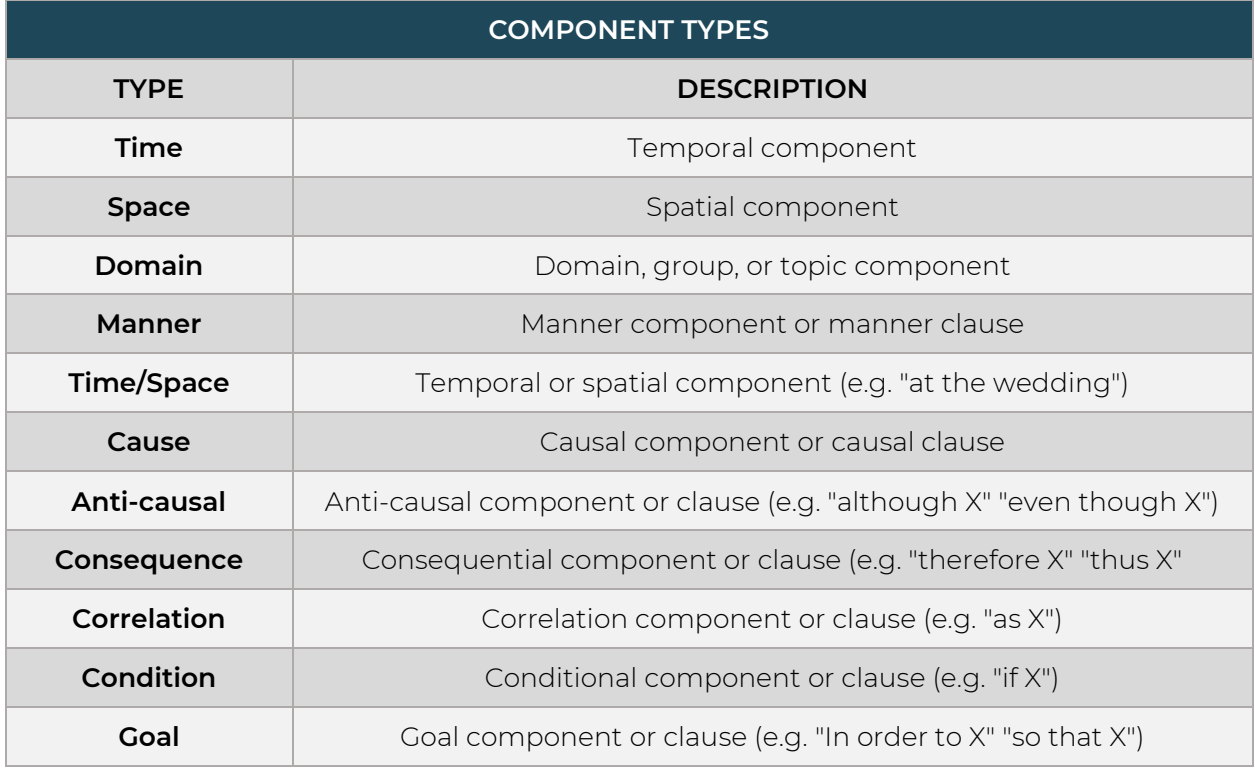

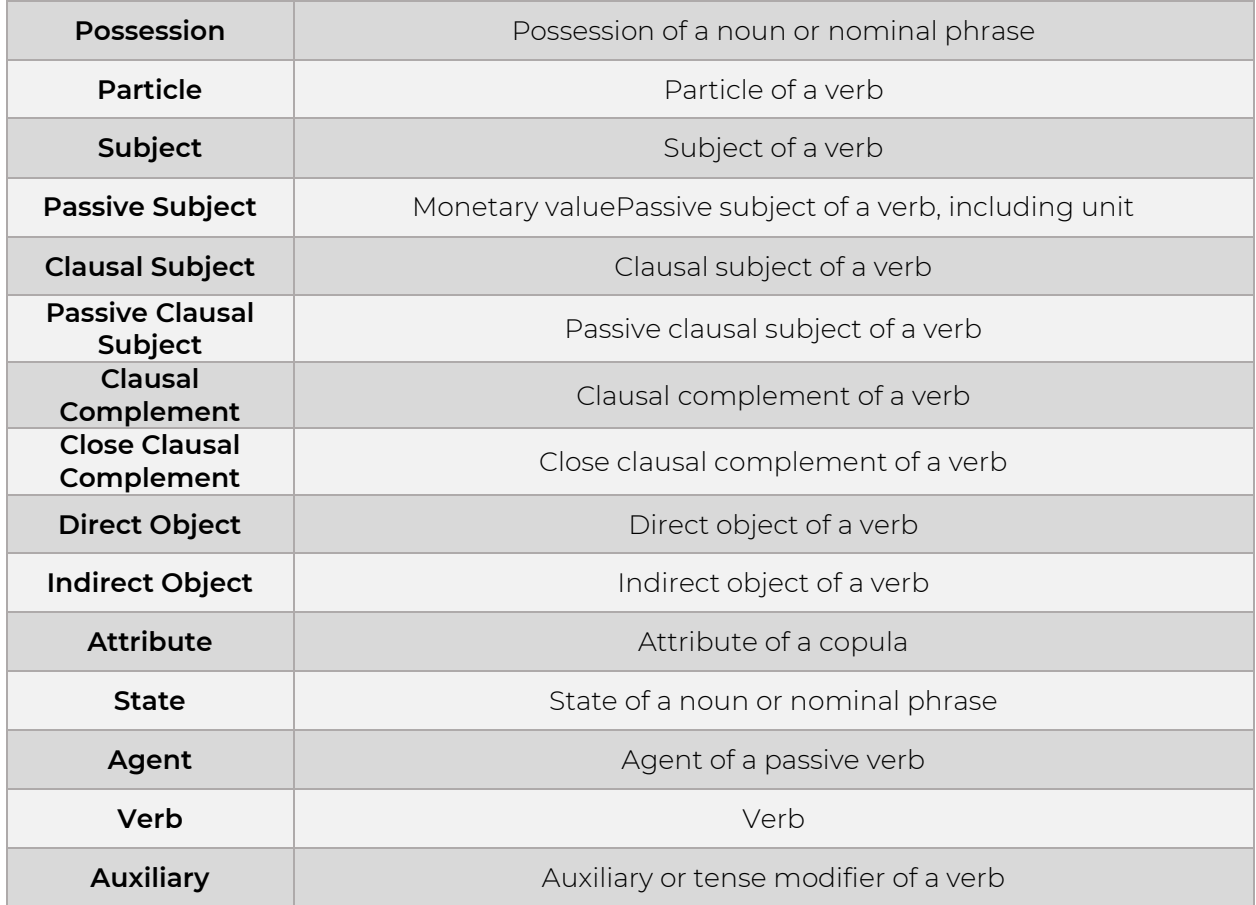

## <span id="page-18-0"></span>**4.4 SDKs**

To get started easily and quickly, just import the SDK of your choice by copying the provided code snippet into your application (Available at RapidAPI).

# <span id="page-18-1"></span>**4.5 Response Status Codes**

The API adheres to the response status codes defined in RFC 2616 and RFC 6585.

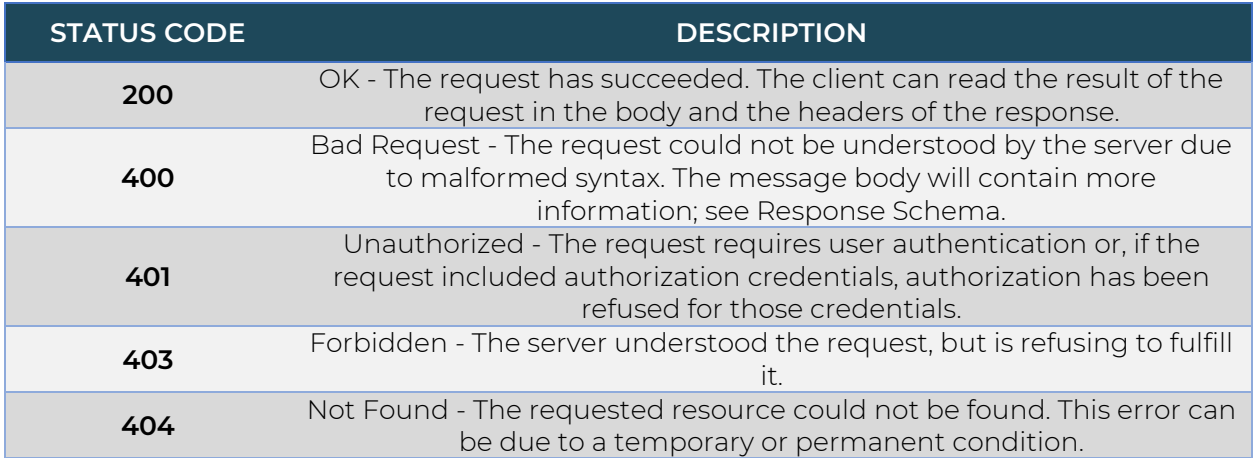

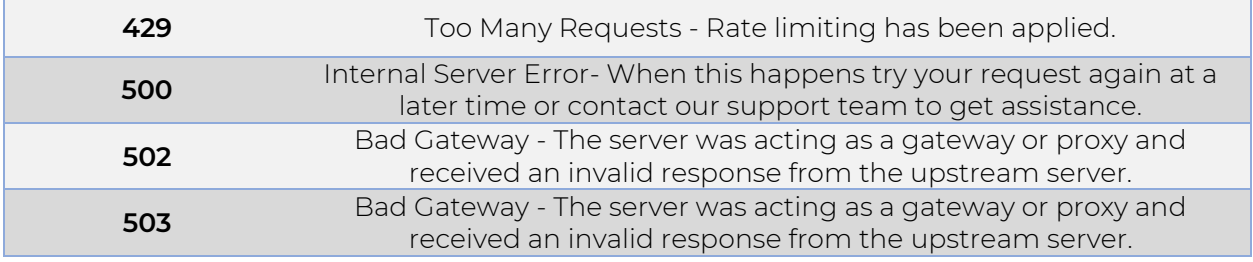

## <span id="page-19-0"></span>**4.6 Rate Limiting**

Rate Limiting ensures fair distribution of access to API resources among all users.

Rate limiting is applied per application based on the Client ID/API key, regardless of the number of simultaneous users.

To minimize the number of requests, retrieve multiple entities within a single request. For example, you can ask multiple questions about your text in a single request, significantly reducing the number of requests your application needs to make.

 $\blacktriangleright$  Note: If the API returns a status code 429, it means you have exceeded the request limit. In such cases, please retry your request later or contact our support team to get assistance.